# Outiller la conception participative et générative de tableaux de bord d'apprentissage

Madjid Sadallah et Jean-Marie Gilliot

IMT Atlantique, Lab-STICC UMR CNRS 6285, F-29238 Brest, France madjid.sadallah@imt-atlantique.fr, jm.gilliot@imt-atlantique.fr

Résumé. Les tableaux de bord d'apprentissage visent à soutenir la prise de décision au cours du processus d'apprentissage. Cependant, leur adoption à grande échelle reste limitée. Si ce constat peut s'expliquer par leur apparition relativement récente, la recherche montre que ceci est également dû au manque de participation des parties prenantes au processus de conception. Afin de soutenir ce processus tout en impliquant les utilisateurs, nous proposons d'articuler autour d'un espace de conception partagé un outil de conception participative pour la phase d'idéation et un outil génératif pour la phase de prototypage. Nous analysons ces outils en termes de facilité d'utilisation, de soutien à la participation ou d'expérience utilisateur, suivant les phases. L'analyse des retours obtenus montrent que ces outils apportent un soutien tant à la participation des utilisateurs finaux qu'à l'expérience utilisateur des développeurs.

Mots-clé : Tableaux de bord d'apprentissage · Conception participative · Conception générative · Génération de tableaux de bord.

Abstract. Learning dashboards are intended to support decision making during the learning process. Yet, their widespread adoption remains limited. While this can be explained by their relatively recent appearance, research shows that this is also due to the lack of stakeholder participation in the design process. In order to support this process while involving users, we propose to articulate around a shared design space a participatory design tool for the ideation phase and a generative tool for the prototyping phase. We analyze these tools in terms of usability, participation support or user experience, depending on the phases. The analysis of the feedback obtained shows that these tools support both the participation of the end-users and the user experience of the developers.

Keywords: Learning Dashboards · Participatory design · Generative design · Dashboard generation.

## 1 Introduction

Les tableaux de bord d'analyse de l'apprentissage (TBA) ou Learning Analytics Dashboards sont des dispositifs qui organisent et présentent via des visualisations de données des indicateurs liés aux apprenants, aux processus d'apprentissage

et/ou aux contextes d'apprentissage [20]. Leur objectif est de communiquer des informations provenant des données des apprenants aux acteurs éducatifs afin que ces derniers puissent prendre des d´ecisions et de mener des interventions judicieuses ayant un impact significatif sur le processus d'apprentissage [11]. La littérature actuelle, tout en montrant un intérêt croissant pour les TBA (voir par exemple [20]), relève le fait que leur diffusion à grande échelle est encore limitée  $[1]$ , en raison notamment de la rareté des études sur leurs principes de conception [7] et de la faible implication des parties prenantes dans le processus de conception  $[2]$ . Dans ce contexte, la *conception participative* (ou *codesign*), dérivée de la conception centrée sur l'utilisateur, fait l'objet d'un intérêt croissant dans la communaut´e [14]. Une telle approche favorise la construction d'un consensus, de modèles mentaux partagés et d'utilisations appropriées des informations par les différentes parties prenantes. Bien que la pertinence de cette approche de conception soit reconnue et que quelques exemples de son utilisation en éducation soient rapportés dans la littérature [18], son utilisation reste relativement rare [18], notamment parce que les approches pour y parvenir sont encore floues [2] et que la communauté ne dispose pas d'outils adaptés à ses besoins permettant de la mettre en œuvre de manière efficace  $[2, 6]$ . Partant de ce constat, et dans le cadre d'un projet qui vise à élaborer et à outiller un processus de conception de TBA, nous proposons une suite compos´ee d'un outil de conception participative pour la phase d'idéation et un outil génératif pour la phase de prototypage, autour d'un espace de conception partagé. Pour valider l'adéquation de cette suite, nous analysons ces outils en termes d'utilisabilité, de soutien à la participation pour la phase d'id´eation et d'exp´erience utilisateur pour la phase de prototypage.

Cette recherche a été menée suivant une méthodologie Design-Based Research  $(DBR)$  [23], une approche itérative largement utilisée pour examiner les environnements éducatifs à travers des cycles de conception, de mise en œuvre et  $d'$ analyse. La première itération  $[8]$  a permis de valider la démarche de conception et la faisabilité d'articuler un outil d'idéation et un outil de prototypage autour d'un espace de conception [21]. L'itération actuelle vise à (1) raffiner l'espace de  $conception$  en réifiant le processus de prise de décision ; (2) proposer un *outil*  $d'id'$ eation PaDLAD permettant d'exprimer le processus de prise de décision et facilitant la coopération ; (3) développer un *outil de prototypage opérationnel*  $LADStudio$ ; et (4) analyser les outils développés. La prochaine section présente la méthodologie de conception et le modèle de TBA qui la supporte. Les outils conçus pour outiller la conception participative du TBA font l'objet d'une seconde section, suivie par une section qui décrit les expérimentations réalisées pour analyser ces outils et valider leur utilisation.

## 2 Conception participative et générative de TBA

Méthodologie de conception. Nous nous basons sur une méthodologie qui combine deux approches complémentaires : *conception participative* et *concep*tion générative. La conception participative en éducation est une approche où les apprenants, les éducateurs, les institutions, les chercheurs et les développeurs sont associés aux différentes étapes du processus de conception, de l'exploration `a la mise en œuvre r´eelle [14]. La conception g´en´erative est un processus dans lequel l'humain dispose d'outils pour d´ecrire ses besoins et son intention, explorer l'espace de conception, générer un ensemble de solutions cibles, puis sélectionner et affiner la plus appropriée en fonction de son propre jugement [12].

Nous nous situons dans le cadre du modèle de codesign en analytique de  $l'aprentissage$  proposé par [14]. Selon ce modèle, le processus de conception participative peut être décliné en un ensemble d'activités qui sont itérées de manière à affiner les exigences et à se rapprocher de la solution souhaitée. Notre objectif est d'outiller ce processus plus spécifiquement pour les TBA.

Dans toute approche de conception, il est important d'expliciter les rôles des acteurs impliqués. Dans le cadre des TBA, nous pouvons en distinguer plusieurs que nous regroupons sous deux rôles clés :  $(1)$  le rôle d'utilisateur (enseignants, apprenants, administrateurs, etc) fait référence aux acteurs dont ´emane l'expression du besoin et qui seront des utilisateurs finaux; et (2) le rôle de *développeur* qui désigne les acteurs en charge de la spécification, la définition des données et des visualisations, la conception de l'interface utilisateur et l'implémentation du TBA.

Espace de conception. La notion d'espace de conception [21] identifie les différentes alternatives et les décisions structurantes de la conception, offrant un support pertinent pour l'idéation, la création et l'évaluation. Dans le cas de la conception de TBA, les questions des 5 W's peuvent être utilisées pour aborder un tel espace de conception [5]. Nous formulons les 5 W's comme suit: Qui ? indique l'audience et la circulation entre les différents utilisateurs :  $Quand$ ? permet de r´epondre `a la question de savoir si l'utilisation est en temps r´eel ou différé ; Pourquoi ? traduit l'objectif du TBA en termes de décision ; Quoi ? détaille le contexte d'utilisation du TBA, et les données pertinentes ; et Comment  $?$  se rapporte à la visualisation ainsi qu'aux interactions. Le tableau 1 résume les propriétés que nous avons identifiées pour chacune de ces dimensions de conception, et que nous avons détaillées dans [9].

## 3 Outillage de la conception participative

Pour outiller le processus de conception participative en se basant sur l'espace de conception proposé, nous avons développé deux outils complémentaires : un outil d'id´eation collaborative et un outil de prototypage rapide. Les utilisateurs sont la cible de l'outil d'idéation, tandis que pour l'outil de prototypage ce sont les développeurs, collaborant avec les utilisateurs, qui forment la cible.

#### 3.1 Outillage de la phase d'idéation

La phase d'idéation est cruciale car elle implique la participation de parties prenantes avec des perspectives et des connaissances variées pour définir les objectifs de la conception d`es le d´ebut du processus. Pour soutenir cette phase,

| Dimension Éléments |                    | <b>Valeurs</b>                                                                                                    |  |
|--------------------|--------------------|----------------------------------------------------------------------------------------------------|--|
| Qui ?              | Utilisateur        | $En-$<br>Gouvernance,<br>Institution,<br>Cursus,<br>seignant/tuteur, Apprenant                                                                  |  |
|                    | Circulation        | Public, organisationnel, social, individuel                                                                                                    |  |
| Quand?             | Temps réel         | O/N                                                                                                    |  |
| Pourquoi ?         | Focus              | Processus d'apprentissage ((méta-)cognitif, orienté<br>résultats ou processus, comportemental, social)                                          |  |
|                    |                    | Gestion (personnes, ressources, activités, expérience)                                                                                          |  |
|                    |                    | Niveau visé de con-Perception (ou suivi), Compréhension (ou analyse),<br>science de la situation Action (ou projection, décision, intervention) |  |
|                    | Données            | Liste des données pertinentes                                                                                                    |  |
| Quoi?              | Portée des données | Apprenant, enseignant, classe, institution                                                                                                    |  |
|                    | Source de données  | Systèmes de<br>Salle<br>classe,<br>$\rm{de}$<br>$\mathrm{d}\mathrm{e}$<br>gestion<br>l'apprentissage, Programme d'études, Profil, Autre         |  |
|                    | Durée des données  | Une session, Un semestre, Une année, Toute la sco-<br>larité, Toute la vie                                                                      |  |
| Comment?           | Visualisation      | Type de diagramme                                                                                                    |  |
|                    | Interaction        | Zoom, Filtre, Détails à la demande, Relation, His-<br>torique, Extraction                                                                       |  |

Tableau 1: Dimensions de l'espace de conception des TBA

nous avons développé PaDLAD [16], une boîte à outils d'idéation qui utilise des personas, des cartes d'exploration, des panneaux et des supports de sketching pour encourager la créativité et expliciter les différentes dimensions de l'espace de conception. Le processus de conception `a l'aide de PaDLAD comprend trois phases représentées par des panneaux dédiés (Figure 1).

Le Panneau d'identification permet d'accueillir un formulaire de persona, un formulaire d'objectif et un ensemble de cartes de contexte. Le formulaire de persona peut être utilisé pour personnifier les parties prenantes et recueillir leurs informations. La *fiche objectif* permet d'établir le problème que le tableau de bord vise à résoudre. Cet objectif est défini en fonction du niveau de conscience de la situation recherché (suivi, analyse, action). Les cartes de contexte décrivent l'utilisation attendue du tableau de bord : les Cartes de public permettent de définir le champ d'analyse ; les Cartes de données définissent la source de données ciblée et le temps d'observation.

Le Panneau DataViz (Données & visualisation) répond à la question  $Quoi$ ? et comporte un espace réservé aux tuples construits à partir de cartes de données et de visualisation. Les cartes  $Données$  (ou Mesure) identifient les données et les indicateurs pertinents pour atteindre l'objectif du tableau de bord. Les cartes Visualisation sont un ensemble de cartes technologiques proposant des visu-

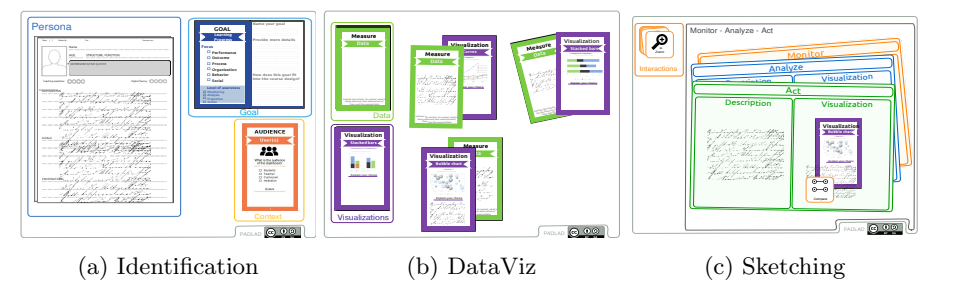

Fig. 1: Panneaux PaDLAD

alisations classiques, et qui sont pertinentes pour représenter les informations contenues dans les cartes de données.

Le panneau Sketching a pour objectif de permettre aux acteurs de la conception de créer des vues et des représentations graphiques en réalisant des croquis du TBA vis´e, et de d´efinir des options d'interaction. Nous distinguons trois types de vues  $: (1)$  les vues *Perception* permettent de surveiller l'état de l'environnement ;  $(2)$  les vues *Compréhension* comportent des représentations visant à fournir l'éclairage nécessaire pour analyser et comprendre une situation donnée ; et  $(3)$  les vues *Projection* permettent de préparer l'utilisateur à agir sur les situations découvertes et analysées dans les niveaux précédents.

#### 3.2 Outillage de la phase de prototypage et de support

Pour outiller cette phase, nous avons développé LADStudio [15], un outil qui permet de générer des prototypes de TBA via une spécification déclarative résultant de la phase d'idéation. Il est proposé sous forme d'un service Web intégrant pour le rendu une instance de l'outil de visualisation Grafana.

Le module de spécification permet de décrire un TBA progressivement (Figure 2b). Cette description peut être une traduction des spécifications réalisées durant l'étape d'idéation (par exemple avec PaDLAD). Des écrans séquentiels composent un scénario :  $(1)$  description du contexte cible et de l'utilisation visée  $(2)$  définition de l'objectif principal du TBA  $(3)$  description des vues de suivi, de compréhension et de projection ; et  $(4)$  génération d'une spécification du TBA pouvant être affichée sur le module Grafana (Figure 2d). Une telle spécification peut être rééditée, permettant ainsi un processus cyclique d'édition et de test. Les composants créés durant une spécification sont associés à des interactions qui soutiennent le processus de création de sens. Ils sont automatiquement sauvegardés dans une bibliothèque, ce qui simplifie l'alimentation de celle-ci, permettant la capitalisation et la réutilisation. La bibliothèque peut recevoir différents types de composants : indicateurs, visualisations, panneaux (Figure 2c) et vues. Elle est extensible en permettant de définir de nouveaux composants, de modifier les composants existants et d'en supprimer (en cas de redondance par exemple).

#### 6 Environnements Informatiques pour l'Apprentissage Humain 2023

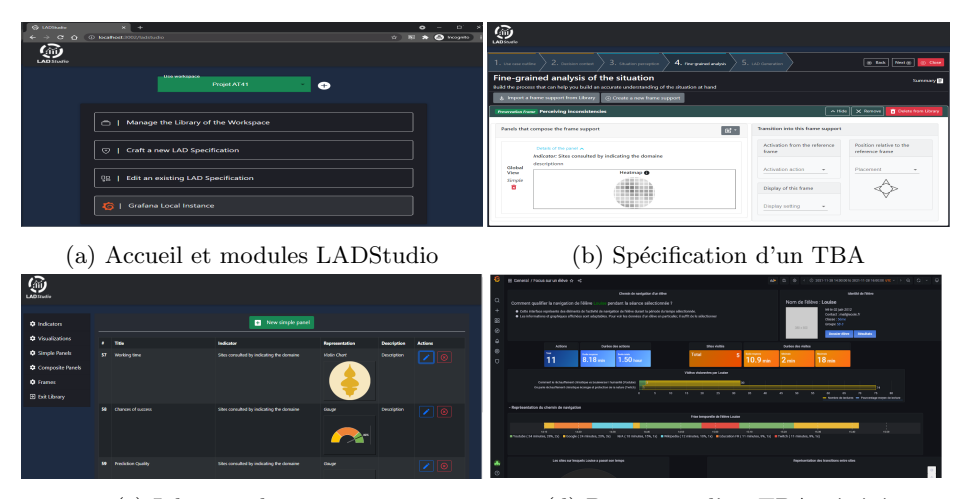

(c) Librairie de panneaux (d) Prototype d'un TBA généré

Fig. 2: Quelques éléments de LADStudio

## 4 Expérimentations

#### 4.1 Problématique

Nous nous intéressons à évaluer les outils proposés comme support à la conception participative de tableaux de bord d'apprentissage. Nos questions de recherche sont les suivantes :  $QR1$  : Est-ce que les outils proposés sont utilisables par les parties prenantes aussi bien pour la phase d'idéation que de spécification et génération de TBA ? ;  $QR2:$  L'outil de conception participative encourage-il la collaboration et soutient-il la créativité participative au sein d'un groupe ? ; et  $QR3$ : l'outil de prototypage assure-il une bonne expérience utilisateur ?

#### 4.2 Méthodologie

Deux études qualitatives ont été menées pour évaluer les deux outils. Quinze participants ont pris part à l'étude de PaDLAD, outil destiné à la phase d'idéation et testé avec des enseignants, chercheurs et concepteurs pédagogiques sans connaissance particulière en EIAH. Treize participants ont participé à l'étude de LADStudio, outil destiné à la phase de prototypage et testé avec des enseignants, chercheurs et concepteurs pédagogiques ayant des connaissances techniques sur les tableaux de bord et le développement d'interface (IHM) lié aux EIAH. Bien que LADStudio fût destiné aux développeurs, des participants ayant des connaissances techniques ont été recrutés en raison de la difficulté de trouver suffisamment de développeurs de TBA pour participer à l'étude. Les données sociodémographiques des participants sont présentées dans le tableau 2.

| Variable/Catégorie |                        |    | PaDLAD ( $N = 15$ ) LADStudio ( $N = 13$ ) |
|--------------------|------------------------|----|--------------------------------------------|
| Genre              | Masculin               | 07 | 08                                         |
|                    | Féminin                | 08 | 05                                         |
| Âge                | $30 - 45$              | 11 | 07                                         |
|                    | $46 - 60$              | 04 | 03                                         |
| Profession         | Enseignant             | 06 | 04                                         |
|                    | Concepteur pédagogique | 07 | 03                                         |
|                    | Chercheur              | 02 | 06                                         |

Tableau 2: Données démographiques des participants aux deux évaluations

Procédure. Pour évaluer PaDLAD, nous avons organisé un atelier de conception participative de TBA. Après présentation de l'outil, les participants ont été répartis en groupes pour concevoir des croquis de TBA. Cette session a duré environ une heure et demie. L'évaluation de LADStudio, réalisée deux mois plus tard, a débuté par une session de démonstration de l'outil. Les participants ont ensuite été invités à expérimenter l'outil de manière individuelle, puis à participer à un atelier de conception de TBA. L'étude a duré environ deux heures. À la fin de chaque étude, les participants ont été invités à remplir individuellement un questionnaire et à répondre à des questions ouvertes.

Instruments. Nous avons évalué l'utilisabilité des outils PaDLAD et LADStudio moyennant des questionnaires SUS (System Usability Scale) [4]. Le SUS est un instrument valide permettant d'obtenir une vision globale de l'utilisabilit´e des systèmes, et applicable même sur un petit échantillon [22]. En se basant sur le modèle SUS général [4], nous avons préparé pour chaque étude un questionnaire  $\alpha$  dix affirmations, chacune mesurée sur une échelle de Likert à 5 points (allant de Tout à fait en désaccord à Tout à fait en accord).

Pour mesurer le sentiment d'implication perçu par les participants lors des ateliers d'idéation, nous avons utilisé le questionnaire Self-Report Level of Participation Survey (SRLPS) proposé dans [10]. Cet instrument est axé sur cinq activités de codesign : (1) Planification et organisation, (2) Processus de conception créative,  $(3)$  Définition des priorités,  $(4)$  Négociation, et  $(5)$  Réflexion et évaluation. Chaque participant doit évaluer son niveau de participation pour chaque activité en utilisant l'échelle suivante :  $1 = passif$  (participation de faible niveau),  $2 = partage\ d'informations$ ,  $3 = engagement\ et\ mobilisation$ ,  $4 = collab$ oration, et  $5 =$  autonomisation (participation de haut niveau). L'objectif était d'atteindre pour chaque activité une médiane de 4 (collaboration).

L'évaluation de l'expérience utilisateur (UX) de LADStudio a été réalisée moyennant un questionnaire UEQ (User Experience Questionnaire), un outil valide permettant de mesurer de manière exhaustive l'UX de produits interactifs [13], applicable `a de petits groupes [19]. Le questionnaire regroupe 26 items répartis en six échelles [17]. Ces échelles évaluent les impressions générales de l'outil (*attraction*), sa facilité d'utilisation et son efficacité (échelles *efficacité* et  $compréhensibilité)$ , le sentiment de contrôle de l'utilisateur (contrôlabilité), son aspect excitant et motivant  $(stimulation)$ , ainsi que l'originalité et la créativité de la conception de l'outil  $(\text{originalité})$ .

#### 4.3 Résultats

Utilisabilité des outils. Pour analyser les résultats, nous avons calculé les scores SUS normalisés (valeurs entre 0 et 100). Les résultats de l'évaluation des participants des deux outils sont pr´esent´es sur la figure 3. La valeur moyenne du score SUS de PaDLAD était de 73, 5 (écart-type de 9, 34) et celle de LADStudio  $71.15$  (écart-type de 6.15). Parce qu'un score SUS est considéré acceptable s'il est supérieur à 68 [4], nous pouvons affirmer que les deux outils obtiennent un niveau satisfaisant et acceptable d'utilisabilité.

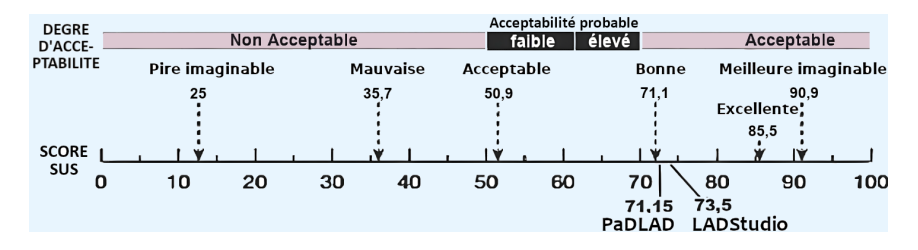

Fig. 3: Résultats de l'étude d'utilisabilité de PaDLAD et de LADStudio.

Les scores SUS peuvent être associés à une échelle d'adjectifs avec degré d'acceptabilit´e, propos´e dans [3], afin de leur attacher une signification plus descriptive. En utilisant cette échelle, comme le montre la figure 3, les scores SUS attribué à ces outils signifient que leur  $\deg(\tau)$  d'acceptabilité est de niveau Acceptable, et que leur niveau sur l'échelle des grades est de catégorie Bonne.

Qualité de participation de PaDLAD. Les valeurs obtenues à base du questionnaire SRLPS pour les activités mesurées sont affichées sur le tableau 3. La note cible de collaboration (médiane de 4) a été atteinte pour toutes les activités, avec très peu de variabilité dans les scores entre participants. Les éléments relatifs à la conduite d'activités faisant partie du processus de conception créative ainsi qu'à la négociation des choix de conception ont reçu le plus haut niveau de participation (moyenne de 3.66 et 3.60 resp.). Malgré un bon score, l'élément lié à la définition des priorités a tout de même obtenu le plus faible niveau de participation (moyenne  $= 3.20$ ). Enfin, il est intéressant de noter que si aucun des participants n'a qualifié sa participation de passive sur l'un des items évalués, aucun d'entre eux n'a également indiqué le plus haut niveau de participation sur l'un des items. Cela peut s'expliquer par la nouveauté de l'expérience, mais aussi par le fait que les participants se sentent d´epourvus en termes de parcours et d'expérience pour être préparés à concevoir par eux-mêmes des outils qu'ils n'ont utilisés jusqu'à présent que de manière accessoire.

| Tâche principale                 | Moyenne (écart-type) | Médiane (min-max) |
|----------------------------------|----------------------|-------------------|
| Planification et organisation    | 3.46(0.64)           | $4(2-4)$          |
| Processus de conception créative | 3.66(0.62)           | $4(2-4)$          |
| Définition des priorités         | 3.20(0.94)           | $4(2-4)$          |
| Négociation                      | 3.60(0.82)           | $4(2-5)$          |
| Réflexion et évaluation          | 3.40(0.74)           | $4(2-4)$          |

Tableau 3: Résultats de l'étude de la qualité de participation de PaDLAD

 $\textit{Échelles}$ :  $1 = \textit{passif}, 2 = \textit{partage d'information}, 3 = \textit{engagement et mobilisation},$  $4 = collaboration$  et  $5 = autonomisation$ .

Expérience utilisateur de LADStudio. Nous avons calculé les résultats de l'UEQ suivant la procédure proposée par ses créateurs après avoir échelonné les réponses des participants de  $-3$  (extrême négatif) à  $+3$  (extrême positif) sur une  $\acute{e}$ chelle de Likert. Les scores entre −0, 8 et 0, 8 reflètent une évaluation neutre, tandis que les scores supérieurs à  $0, 8$  indiquent une évaluation positive et ceux inférieurs à  $0, 8$  impliquent une évaluation négative.

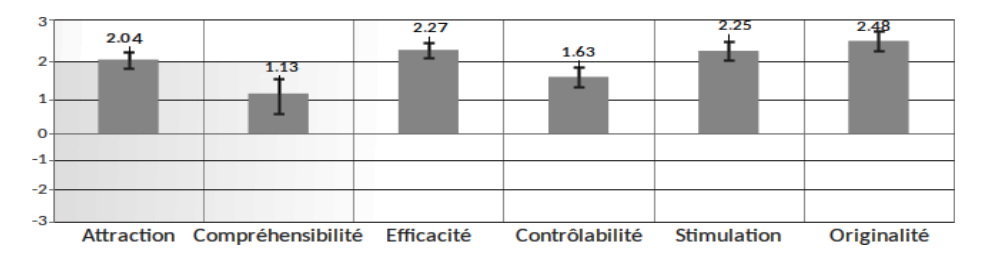

Fig. 4: Résultats de l'évaluation de l'expérience utilisateur de LADStudio.

Les notes obtenues pour LADStudio sont suffisamment élevées (Figure 4). Les scores des dimensions Originalité, Efficacité et Stimulation sont à un excellent niveau. Le score le plus élevé est celui de la dimension  $Originalité$ , avec une moyenne de 2,48, suivi des dimensions *Efficacité* (moyenne = 2,27) et Stimulation (movenne  $= 2, 25$ ). Ces scores sont d'un excellent niveau. La dimension Contrôlabilité a un bon score (moyenne = 1, 64). La dimension Compréhensibilité a eu le résultat le plus bas (moyenne  $= 1, 13$ ), ce qui signifie que les participants ont éprouvé quelques difficultés à comprendre l'utilisation de l'outil.

Commentaires des participants. Les participants ont estimé que l'outillage de la phase idéation à travers PaDLAD fait émerger des idées de conception originales, notamment grâce à la dynamique d'échange et de partage. Il permet également de surmonter la difficulté de concevoir des TBA à partir d'une culture limitée en matière de données et de visualisation. La construction des vues en fonction des niveaux de conscience reflétait les étapes du raisonnement

et permettait une projection dans des scénarios d'utilisation réels, comme le dit un participant : ce qui est intéressant, c'est l'accent mis sur l'histoire que vous voulez raconter à travers les cartes, ce qui est une perspective très intéressante, voire innovante. Un autre participant a également soulevé les défis inhérents à la nécessité de construire les panneaux associés aux différents niveaux de conscience de la situation : La possibilité de projeter le processus de raisonnement dans des représentations visuelle est attrayante, bien qu'elle ajoute de la complexité au fait de devoir déterminer les différentes étapes et de construire les écrans correspondants. De plus, parfois un seul écran suffit pour toutes les étapes.

Dans les commentaires relatifs à LADStudio, les participants trouvaient que l'outil serait d'une grande utilité pour préciser les attentes et matérialiser les réponses, comme le souligne un participant : un tel outil permet de ne pas rester au niveau idées et croquis, mais de continuer à travailler sur des prototypes fonctionnels. Cependant, son utilisation requiert d'en comprendre le contexte et la raison d'être. En effet, les participants ont réussi à l'utiliser correctement avec de la pratique. Ils ont également apprécié l'accent mis sur la conception de TBA soutenant le processus de prise de sens de l'utilisateur, mais trouvaient comme pour PaDLAD que l'intégration de concepts théoriques relatifs au processus d´ecisionnel pourrait rendre difficile l'appropriation initiale de l'outil.

### 5 Discussion & conclusion

La conception participative permet de créer des produits qui sont à la fois utiles et utilisables par les utilisateurs parce que conformes à leurs attentes. Dans cette contribution, nous avons propos´e d'outiller ce processus pour les TBA afin de contribuer à remédier à leur adoption relativement limitée. Les résultats des aspects évalués montrent que les participants n'ont pas eu de difficulté dans l'utilisation des outils, montrant une attitude positive à l'égard de l'attrait de ces outils et de leur utilisabilité, ce qui est très motivant pour le développement futur de PaDLAD et LADStudio et qui répond à notre question de recherche  $QR1$ . L'étude SRLPS a démontré les capacités de PaDLAD à créer un environnement qui encourage la communication, l'échange et la créativité entre les participants (répondant à  $QR2$ ). Enfin, l'expérience utilisateur offerte de LADStudio est d'un niveau acceptable dans l'ensemble et montre notamment que les participants considèrent l'outil comme très créatif, efficace et stimulant, ce qui nous a permis de répondre positivement à la question traiter  $QR3$ .

Malgré des résultats prometteurs, cette étude présente certaines limites. Tout d'abord, étant donné la nature qualitative de cette recherche, il est possible que des biais d'auto-sélection aient été introduits, car seuls les participants ayant un intérêt pour les TBA ont répondu à nos invitations. Comme l'ont indiqué les participants, l'adoption des TBA et plus généralement des outils LA en était `a ses d´ebuts, et leur mise en œuvre, tant par les participants que par leurs institutions, était donc le plus souvent d'ampleur limitée. En outre, l'étude ne peut fournir qu'une indication sur la qualité des outils en raison du nombre limité de participants. Afin de garantir la validité des conclusions, une évaluation plus large doit être menée. La recherche a montré que l'utilisation du SUS fournit une mesure fiable de l'utilisabilité perçue d'un système, même avec un échantillon de taille relativement petite  $[22]$ . De plus, l'UEQ s'avère applicable même avec un groupe limité de participants [19]. Cependant, pour garantir la validité des résultats, une enquête plus approfondie impliquant un nombre plus important de participants serait nécessaire. De plus, une étude longitudinale à grande échelle sera essentielle pour évaluer la qualité des TBA créés et l'impact de l'utilisation de ces outils en se concentrant sur la perspective de la conception p´edagogique.

Les études réalisées ont confirmé l'innovation de l'approche proposée ainsi que des outils développés pour résoudre deux problèmes majeurs qui entravent l'adaptation adéquate des TBA : le manque d'implication des utilisateurs finaux et la complexité technique de la création de TBA à partir de zéro. Des propositions innovantes pour l'adoption de TBA sont donc possibles lorsque les parties prenantes sont impliqu´ees dans un environnement qui leur assure du soutien et de l'assistance. L'instrumentation de la conception de TBA permet d'envisager de nouvelles questions de recherche. Par exemple, les questions de transférabilité de TBA entre divers contextes d'utilisation, et d'invariants entre propositions issues de groupes d'utilisateurs différents forment des enjeux importants pour construire des TBA utiles au plus grand nombre.

Remerciements. Ce travail a été réalisé dans le cadre du projet AT41, financé par la DNE du Ministère de l'éducation nationale et le rectorat d'Orléans-Tours. Nous remercions également les personnes qui ont contribué à améliorer les outils, notamment : Sébastien Iksal, Katia Quelennec, Mathieu Vermeulen, Laurent Neyssenssas, Olivier Aubert, Rémi Venant, Kathy Casalino et Gabriel Trouvé.

# References

- 1. Alhamadi, M.: Challenges, strategies and adaptations on interactive dashboards. In: Proceedings of the 28th ACM Conference on User Modeling, Adaptation and Personalization. pp. 368–371 (2020)
- 2. Alvarez, C.P., Martinez-Maldonado, R., Shum, S.B.: La-deck: A card-based learning analytics co-design tool. In: Proceedings of the tenth international conference on learning analytics & knowledge. pp. 63–72 (2020)
- 3. Bangor, A., Kortum, P., Miller, J.: Determining what individual sus scores mean: Adding an adjective rating scale. Journal of usability studies 4(3), 114–123 (2009)
- 4. Brooke, J., et al.: Sus-a quick and dirty usability scale. Usability evaluation in industry 189(194), 4–7 (1996)
- 5. Chatti, M.A., Muslim, A., Guliani, M., Guesmi, M.: The lava model: Learning analytics meets visual analytics. In: Adoption of data analytics in higher education learning and teaching, pp. 71–93. Springer (2020)
- 6. Dollinger, M., Liu, D., Arthars, N., Lodge, J.M.: Working together in learning analytics towards the co-creation of value. Journal of Learning Analytics  $6(2)$ , 10–26 (2019)
- 7. Echeverria, V., Martinez-Maldonado, R., Granda, R., Chiluiza, K., Conati, C., Shum, S.B.: Driving data storytelling from learning design. In: Proceedings of the

8th International Conference on Learning Analytics & Knowledge. pp. 131–140. ACM (2018)

- 8. Gilliot, J.M., Iksal, S., Medou, D.M., Dabbebi, I.: Conception participative de tableaux de bord d'apprentissage. In: IHM'18: 30e Conférence Francophone sur l'Interaction Homme-Machine. pp. pp–119 (2018)
- 9. Gilliot, J.M., Sadallah, M.: A framework for co-designing effective lads supporting sensemaking and decision making. International Journal of Learning Technology (in press)
- 10. Hyett, N., Bagley, K., Iacono, T., McKinstry, C., Spong, J., Landry, O.: Evaluation of a codesign method used to support the inclusion of children with disability in mainstream schools. International Journal of Qualitative Methods 19, 1–12 (2020)
- 11. Jivet, I., Scheffel, M., Drachsler, H., Specht, M.: Awareness is not enough: Pitfalls of learning analytics dashboards in the educational practice. In: Lavoué, É., Drachsler, H., Verbert, K., Broisin, J., Pérez-Sanagustín, M. (eds.) Data Driven Approaches in Digital Education. pp. 82–96. Springer, Cham (2017)
- 12. Keshavarzi, M., Bidgoli, A., Kellner, H.: V-dream: Immersive exploration of generative design solution space. In: International Conference on Human-Computer Interaction. pp. 477–494 (2020)
- 13. Laugwitz, B., Held, T., Schrepp, M.: Construction and evaluation of a user experience questionnaire. In: Symposium of the Austrian HCI and usability engineering group. pp. 63–76. Springer (2008)
- 14. Prieto-Alvarez, C.G., Martinez-Maldonado, R., Anderson, T.D.: Co-designing learning analytics tools with learners. In: Learning Analytics in the Classroom, pp. 93–110. Routledge (2018)
- 15. Sadallah, M., Gilliot, J.M.: Generating lads that make sense. In: Proceedings of the 15th International Conference on Computer Supported Education - Volume 1: CSEDU 2023. pp. 35–46. INSTICC, SciTePress (2023)
- 16. Sadallah, M., Gilliot, J.M., Iksal, S., Quelennec, K., Vermeulen, M., Neyssensas, L., Aubert, O., Venant, R.: Designing lads that promote sensemaking: A participatory tool. In: Hilliger, I., Muñoz-Merino, P.J., De Laet, T., Ortega-Arranz, A., Farrell, T. (eds.) Educating for a New Future: Making Sense of Technology-Enhanced Learning Adoption. pp. 587–593. Springer International Publishing, Cham (2022)
- 17. Santoso, H.B., Schrepp, M., Isal, R., Utomo, A.Y., Priyogi, B.: Measuring user experience of the student-centered e-learning environment. Journal of Educators Online 13(1), 58–79 (2016)
- 18. Sarmiento, J.P., Wise, A.F.: Participatory and co-design of learning analytics: An initial review of the literature. In: Proceedings of the 12th International Learning Analytics and Knowledge Conference. pp. 535–541 (2022)
- 19. Schrepp, M., Hinderks, A., Thomaschewski, J.: Applying the user experience questionnaire (ueq) in different evaluation scenarios. In: International Conference of Design, User Experience, and Usability. pp. 383–392. Springer (2014)
- 20. Schwendimann, B.A., Rodríguez-Triana, M.J., Vozniuk, A., Prieto, L.P., Boroujeni, M.S., Holzer, A., Gillet, D., Dillenbourg, P.: Perceiving learning at a glance: A systematic literature review of learning dashboard research. IEEE Transactions on Learning Technologies  $10(1)$ , 30–41 (2017)
- 21. Shaw, M.: The role of design spaces. IEEE software  $29(1)$ , 46-50 (2012)
- 22. Tullis, T.S., Stetson, J.N.: A comparison of questionnaires for assessing website usability. In: Usability Professionals Association (UPA) 2004 Conference (2004)
- 23. Wang, F., Hannafin, M.J.: Design-based research and technology-enhanced learning environments. Educational Technology Research and Development 53(4), 5–23 (2005)